## Услуга **WebVPN**

## Назначение услуги

Услуга WebVPN позволяет пользователям сети МГТУ им Н.Э.Баумана:

- 1. Подключаться к внутренним Web ресурсам сети Университета из Internet (например, к «Электронному Университету» http://eu.bmstu.ru)
- 2. Подключаться из сети Университета к ресурсам в Internet, требующим авторизации (Например, к библиотеке http://ieeexplore.ieee.org/)

## Активирование услуги

Шаг **1.** Запустите обозреватель интернет**,** укажите в адресной строке **«http://client.bmstu.ru»** и нажмите клавишу **«Enter»** 

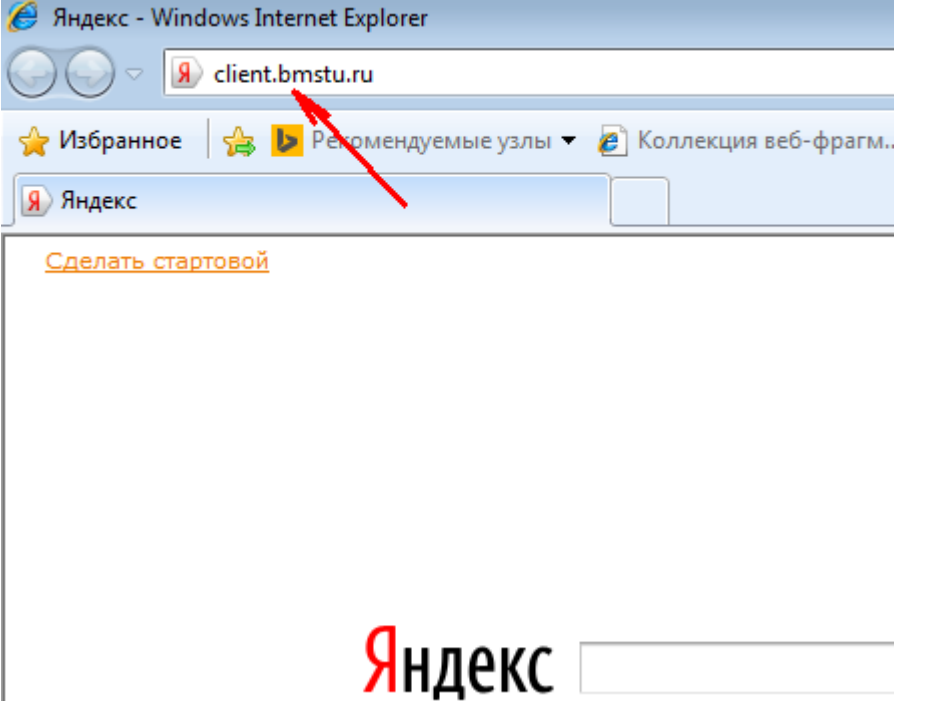

Шаг **2.** Укажите свой логин**,** пароль и нажмите на кнопку **«**Войти**»** 

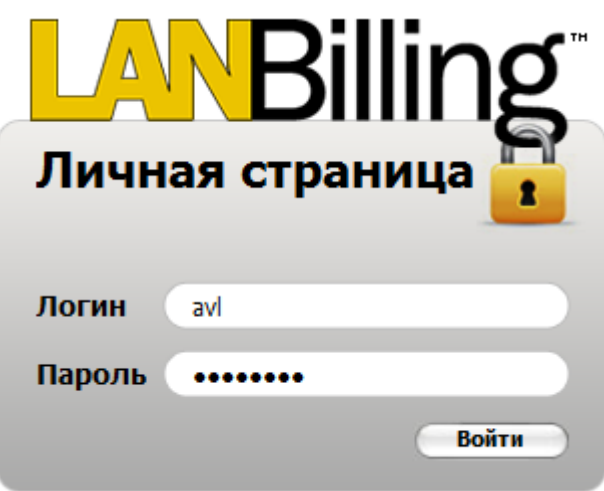

## Шаг **3.** Найдите в списке услугу **«WebVPN** доступа к **Web** ресурсам**»,**  щелкните мышкой по надписи **«**Заблокирован **(**Пользователем**)»**

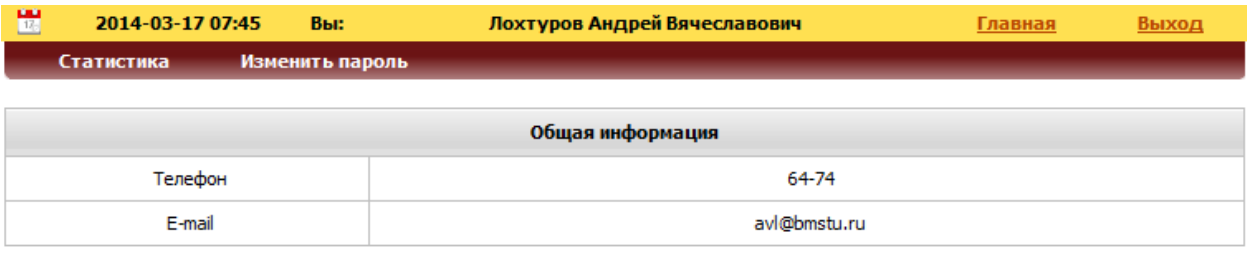

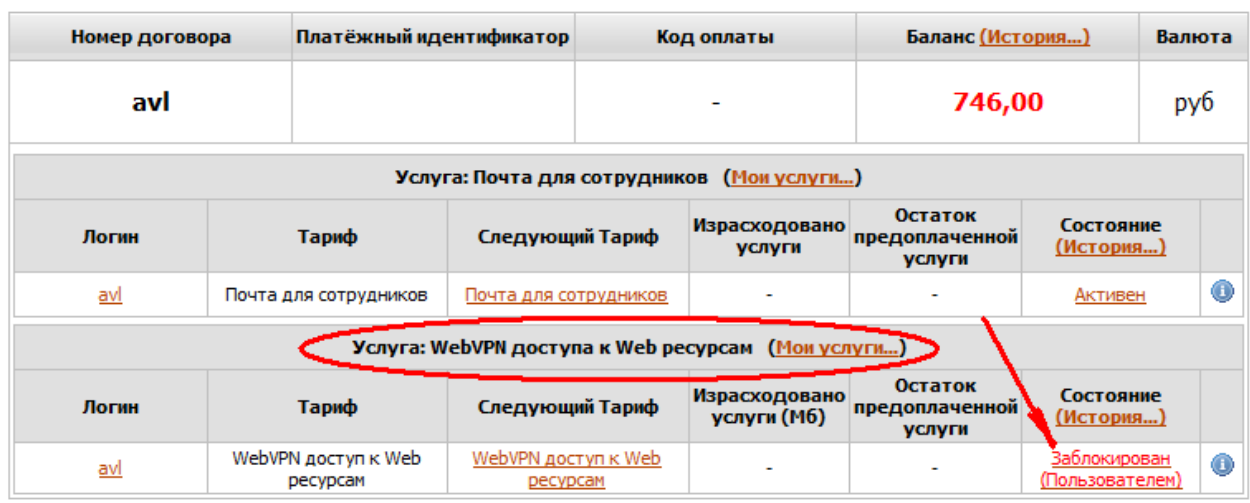

Шаг **3.** Подтвердите разрешение доступа к этой услуге и выйдите из личной страницы абонента**.** Через несколько минут услуга будет активирована**.** 

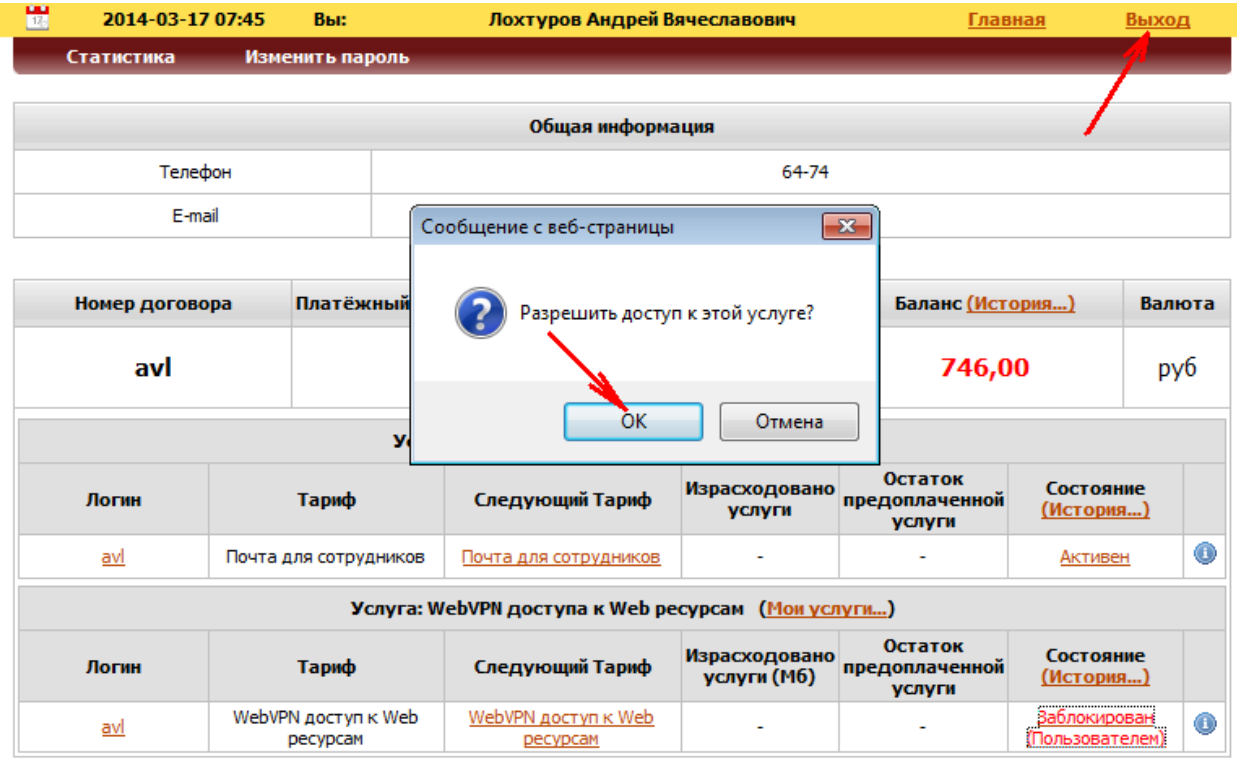

Примечание**!!!** Состояние блокировки услуги изменится через несколько минут**.**